## RCRAINFO INDUSTRY APPLICATION – MYRCRAID

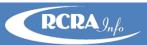

The myRCRAid component of the RCRAInfo Industry Application (RIA) is the Environmental Protection Agency's (EPA's) solution to allow RCRA sites (generators; treatment, storage, and disposal facilities; transporters, et. al.) to submit the 8700-12 (RCRA Subtitle C Site Identification Form) electronically to their regulating agency.

## **BENEFITS**

- QUICKER TURNAROUND no paper forms and mail process; the form can be promptly reviewed and approved by the regulatory agency
- LESS DATA ENTRY for existing IDs, the information from the previous submission is populated, making it quick and easy to update and submit
- ❖ BETTER DATA QUALITY built-in edit checks prevents submission of data that does not conform to the business rules; reduces the need for the regulatory agency to call for corrections to a submission
- ❖ SIMPLE ID REQUESTS may request an EPA handler identification number for locations that don't already have one
- **❖ REAL-TIME COMMUNICATION** automatic email notifications keep both the industry user and the regulatory agency apprised of the submission status
- **EASY SITE ORGANIZATION** may associate your account with multiple sites, making it easier to maintain records for a company with numerous locations
- ❖ BUILT-IN FILING CABINET history of submissions makes it easy to view electronic records submitted over time
- ❖ **ELECTRONICALLY SIGN SUBMISSIONS** one-time real-time identity proofing requiring your home mailing address, birth date, and the last 4 numbers of your social security number allows for the immediate ability to sign and submit data; paper identity proofing process also available (may take two or more weeks for approval)
- ❖ VARIETY OF ROLES users may be given permissions consistent with their duties
  - SITE MANAGEMENT ROLE approve and assign user roles for their site; edit, sign, and submit data
  - O CERTIFIER ROLE edit, sign, and submit data
  - PREPARER ROLE edit data
  - VIEWER ROLE view data

## HOW TO GET STARTED

To register for an account, go to <a href="https://rcrainfo.epa.gov/rcrainfoprod">https://rcrainfo.epa.gov/rcrainfoprod</a>, click "Register" and select "Industry User". If you have credentials for EPA's Central Data Exchange (CDX) or have already created an account for the RCRAInfo Industry Application, enter those credentials in the URL specified above.

The RCRAInfo Industry User Registration e-learning course (<a href="recorder-registration-recorder-registration-recorder-registration-recorder-registration-recorder-registration-recorder-recorder-registration-recorder-registration-recorder-recorder-record

A complete user's guide is available within the application by clicking "Documentation" from the main navigation bar and selecting "Help".

Contact Kaci McNeill 385-454-5459 or kmcneill1@utah.gov for more information.